## **RFinder Portables Startup Information Sheet** v220711 *Produced for consumption by K7GPS*

*k7gps.dave@gmail.com*

## **The Process:**

- 1. Congrats on your purchase of an RFinder from an authorized dealer, like RFinderOutlet.com.
- 2. Obtain a DMR ID from RadioID.Net. The process takes 24-48hrs, and you will upload a copy of your ham radio license from the FCC/ULS database to complete the application.
- 3. Purchase a WW Repeater Directory Subscription. Currently \$12.99/year.
- 4. AFTER you receive your DMR ID, open an account on Brandmeister's DMR/BM and TGIF Network's DMR/MARC. On BM, register an account, and under Customer Care set up a (very easy-to-remember) hotspot password, for use in the RFinder setup and/or in a hotspot. In TGIF Network, click on your callsign (upper right), choose User Security. The key is auto generated. Record your logins (back of this page), keep in a safe place.
- 5. Review the **Advanced User Guide** downloaded from the web. This document provides vast developer and user knowledge and gets you on-the-air by the fastest means possible.
- 6. Insert a cellular (size: nano) SIM card into the device. Note, there are two SIM slots as the device can switch between two cellular carriers for operation. You may need to activate the SIM card in another device first, then move it over to the RFinder device. No sim card? Use another cellphone as a hotspot.
- 7. Attach the RFinder battery, antenna, and other accessories purchased. Charge the battery! No PTT w/o antenna!
- 8. Have this sheet handy, with the login credentials completed, as you continue configuring your device.
- 9. Turn RFinder on, configure wifi and Google accounts, then follow the **Advanced User Guide** for setup. From the list of Android apps installed, drag the **RFinder app**, **NOT** RFinder IME Pro app, to the main screen, and start.
- 10. Start at the bottom of the RFinder MENU list, Initial Setup, and work your way up, checking each MENU item.
- 11. Go to Menu item, DMRoIP Options, select BM\_United\_States\_Primary for US based ops, and enter the BM and TGIF "hotspot" passwords. Enter these details even if you don't have a hotspot.
- 12. Test on Parrot TG 31000 (Group, not Private, Call) or make your first QSOs on the RFinder TG 31770.

## **Informative Tidbits:**

- 1. The RFinder updates are provided routinely, users are automatically notified when an update is ready to download and install. Always restart the device **TWICE** after installing a new update. Most times you can copy over the old app.
- 2. If the download fails, goto Android Settings> Apps&Notifications> See all apps> Chrome> Permissions> Storage >slide both buttons to on, and back out to main page.
- 3. If you have slow-speech issues on DMRoIP, navigate to IPV4 setting using this route: Android System> Network and Internet> Mobile network> Advanced> Access Point Names> (Choose your provider)> APN Protocol, then select IPv4 (not IPv6) > and SAVE the selection (3 dots upper right corner) and hit OK to confirm the selection.
- 4. User Group support can be found on the RFinder Android Radio Facebook page. If you do Facebook, please subscribe to the RFinder Android Radio page. There are user-smart people and developers ready to assist you. If not, submit a support ticket. See the links below for tech support contact.
- 5. Your RFinder experience **WILL BE** much easier if you've read the **Advanced User Guide**.
- 6. The Google Play Store RFinder app is ONLY for Android Phones to use the WW Repeater Directory. If you have deleted the RFinder app from your RFinder device, re-install it from this link: [www.install.rfinder.net](http://www.install.rfinder.net).

## **Important web links:**

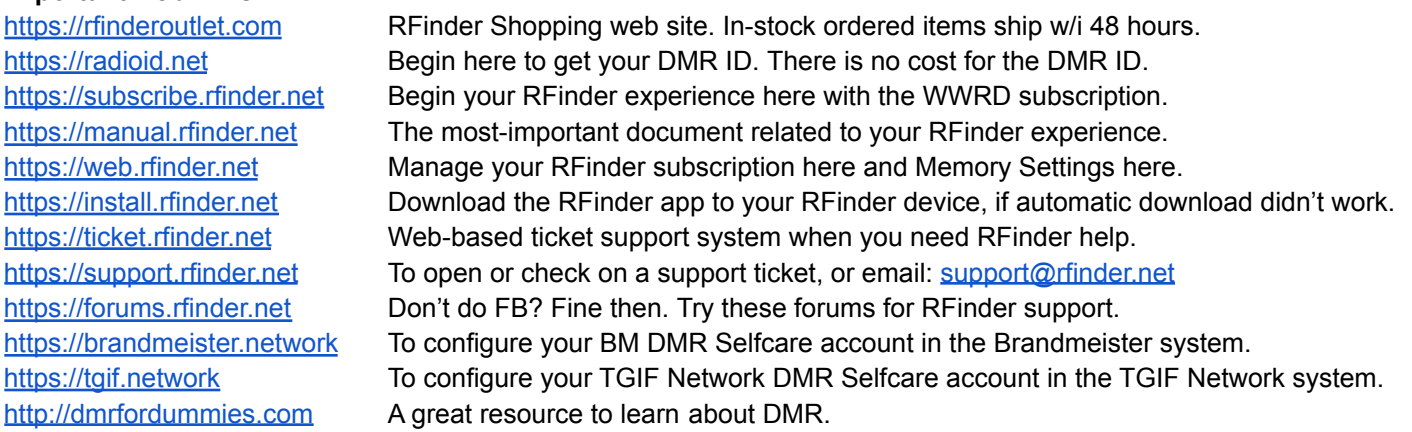

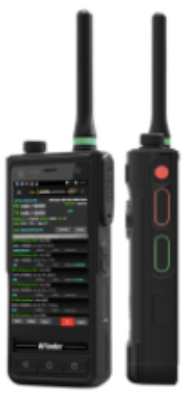

*More on reverse…* **Note:** The **Play/App Store WWRD apps are for Android/iPhone devices only, not RFinder devices.**

Included with your RFinder purchase: An RFinder DMR dual band amateur radio and Android phone, battery, VHF/UHF antenna, belt clip, charging dock, USB-C cable, Basic User Manual, and protective screen.

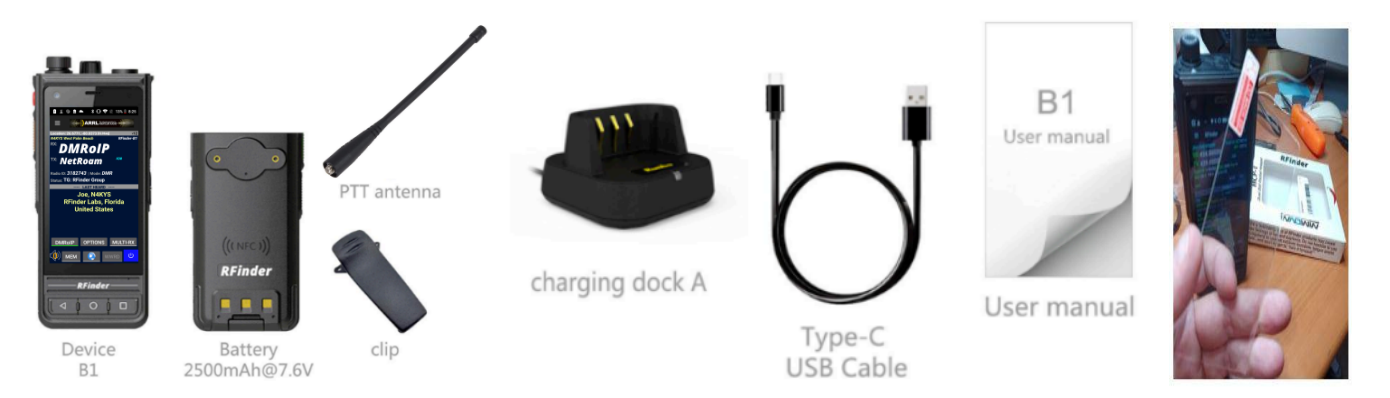

Accessorize your B1+ purchase with these additional items (available at retail outlets):

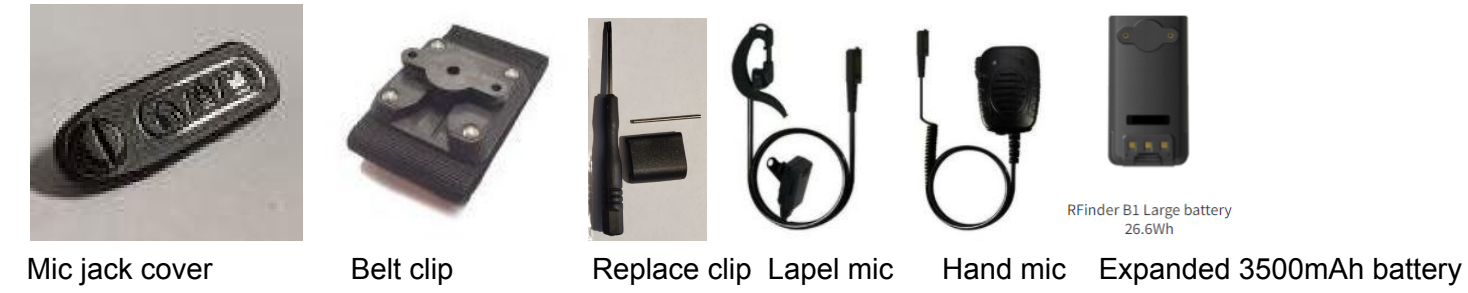

Find other RFinder users at http://rfinder.net/rfpsmap.php and APRS map e.g. http://aprs.fi/k7qps-15

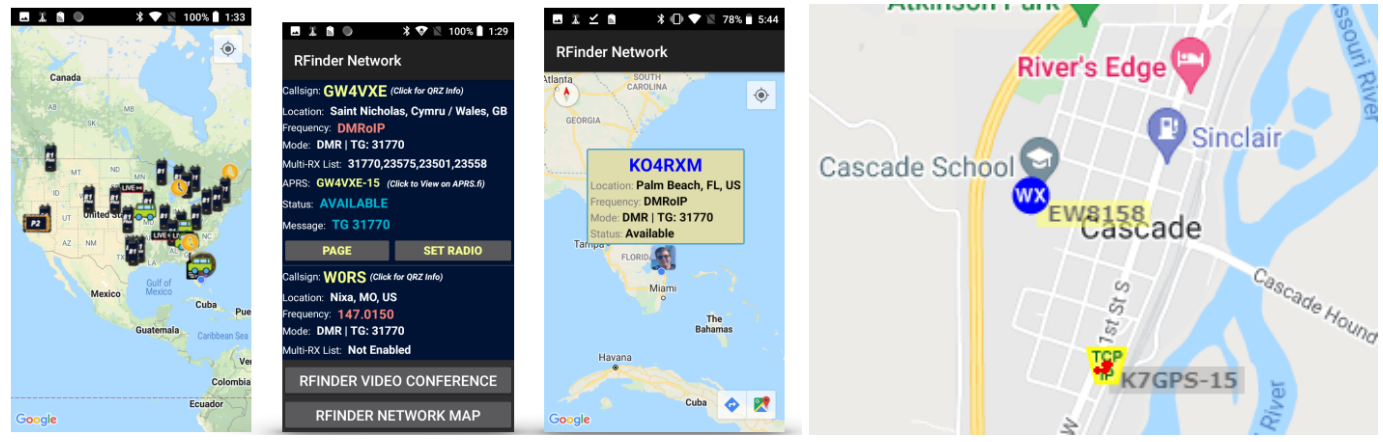

The Android RFinder DMRoIP page on FaceBook is a good source of info, and also the RFinder Forums. **RFinder** 

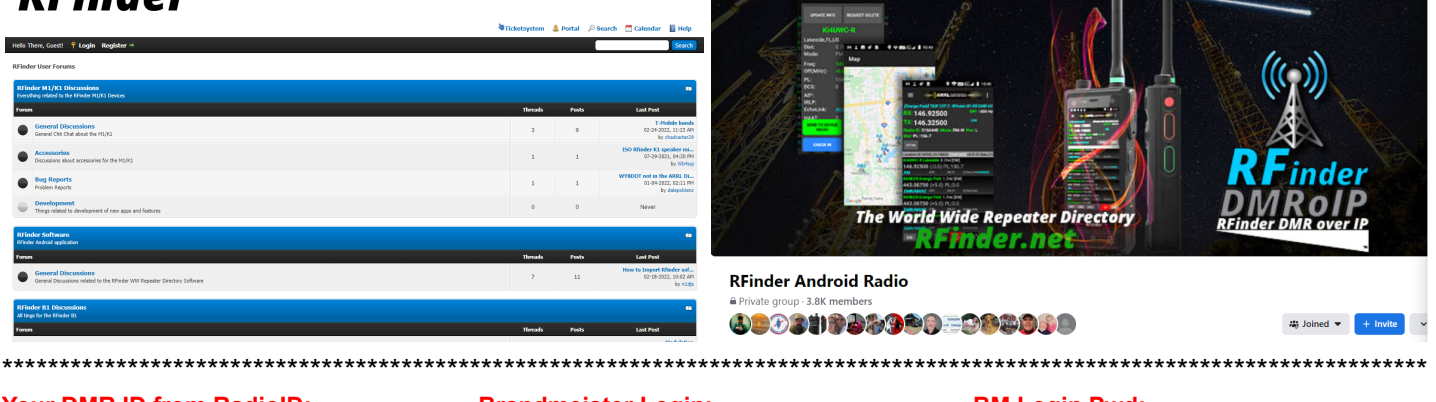

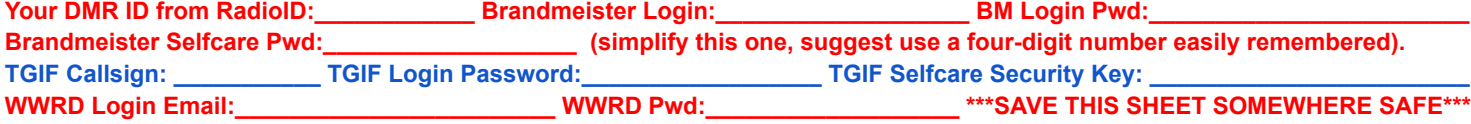